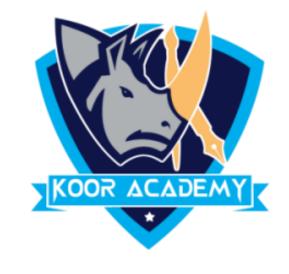

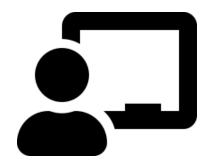

# Slide Orientation

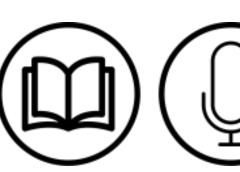

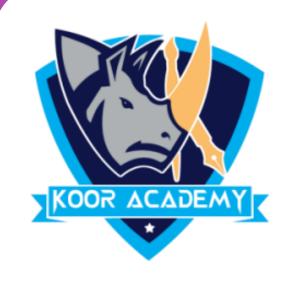

### Slide Orientation

PowerPoint supports two orientations

- 1. Landscape
- 2. Portrait

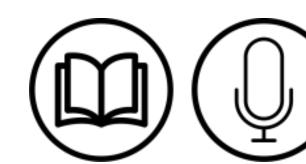

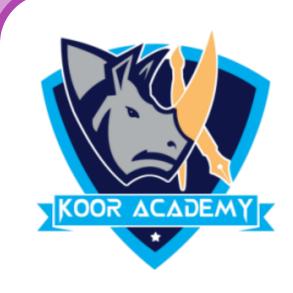

## Landscape

❖ It is the default PowerPoint layout and it is probably the more commonly used one.

In the landscape layout, the longer edge is horizontal.

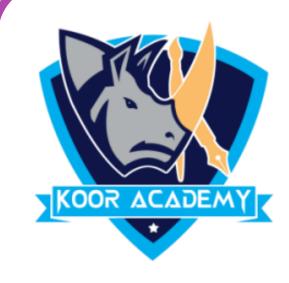

#### Portrait

The Portrait layout is where the shorter edge is horizontal.

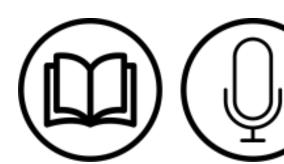

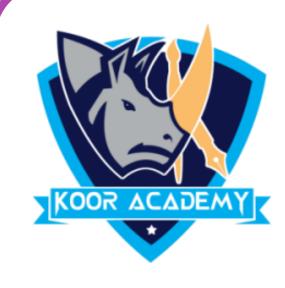

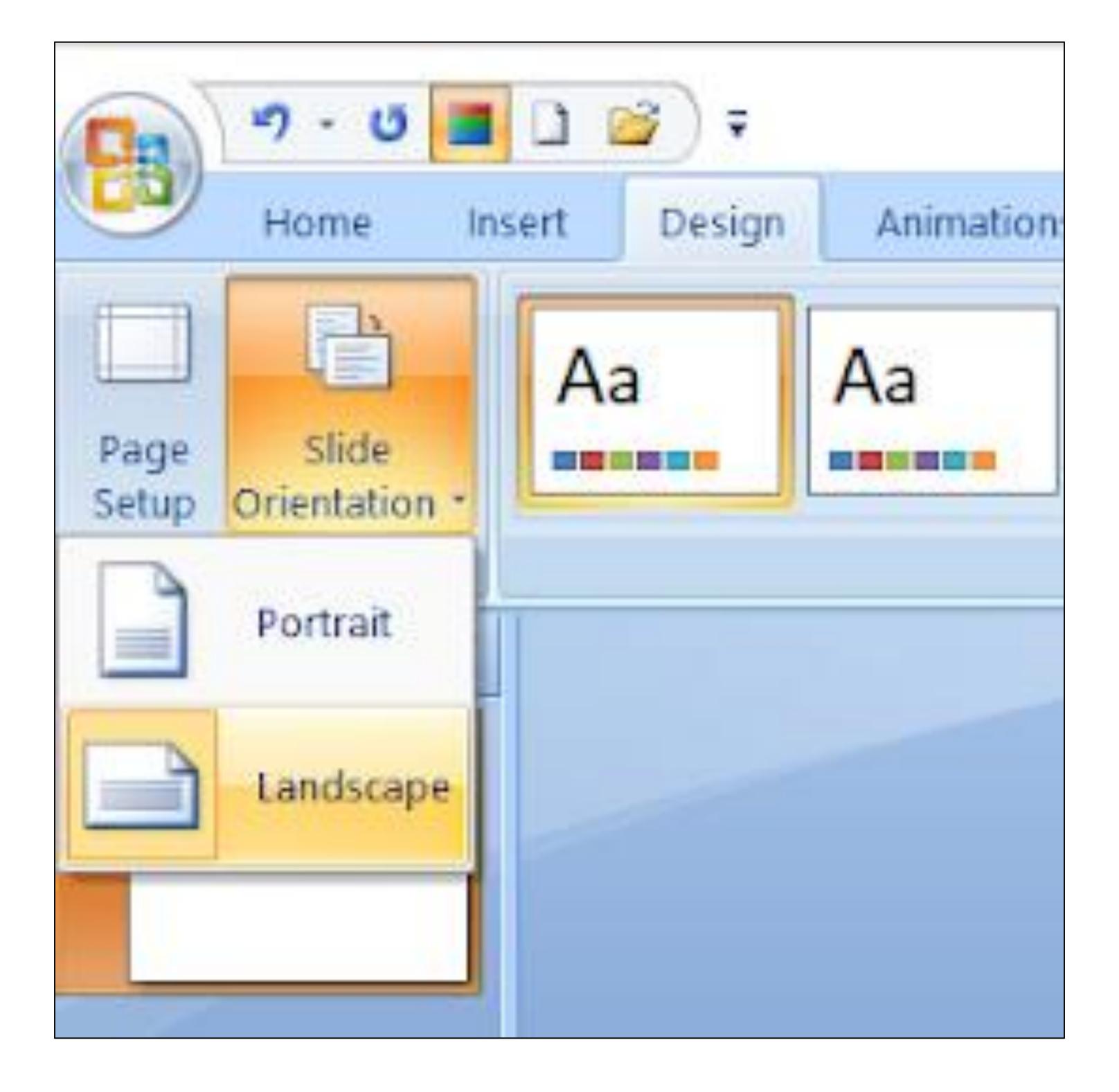

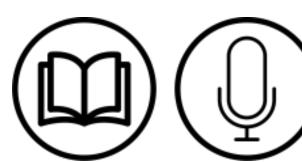

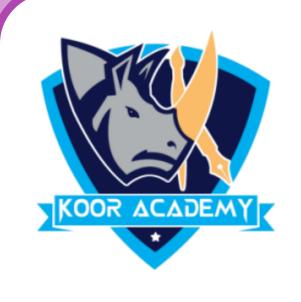

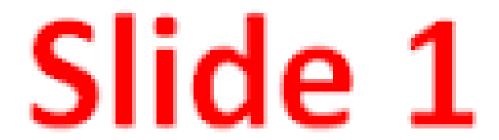

Landscape

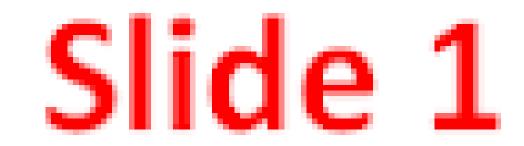

Portrait

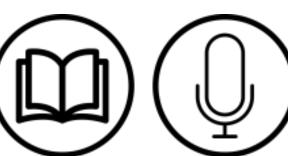

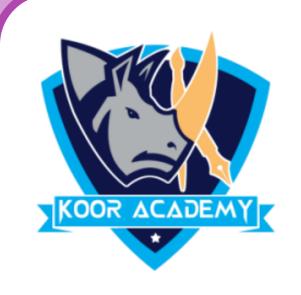

### Page setup

❖ Page setup is used to customize the slide size to that of a paper

size, width, number of slides to be printed. It also defines how to

print the notes, handouts and slides.

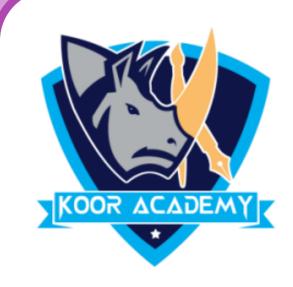

Click the Design Tab. Click the Page Setup button;

❖ In the Page Setup dialog adjust the settings on this menu as needed. Once you are finished, click the ok button at the bottom of the window.

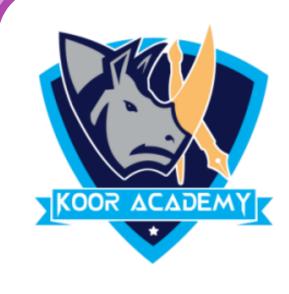

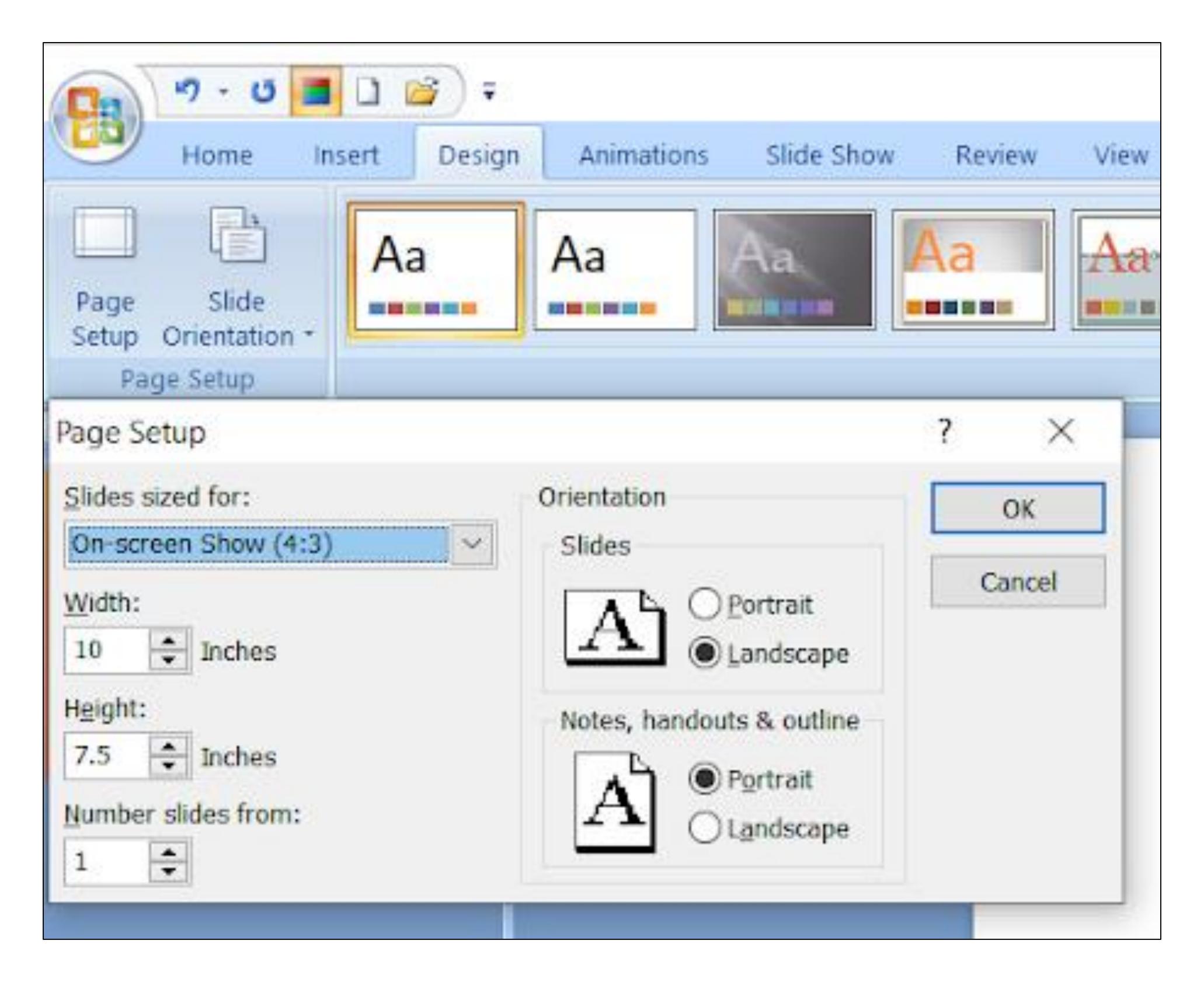

Page setup

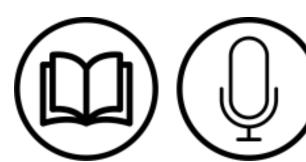